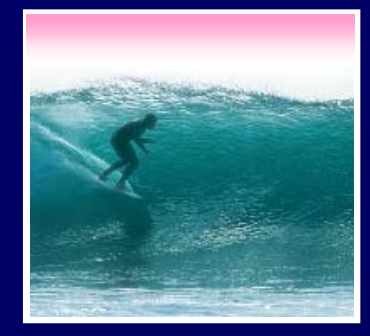

# Announcements

Project 3 will be assigned Friday Midterm 2 will be returned in sections Today & Thursday

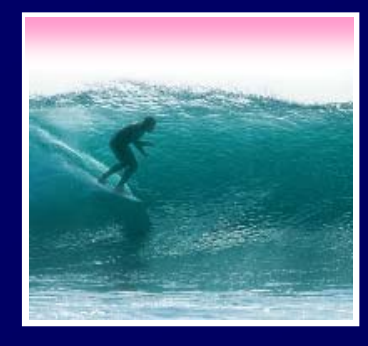

### *Spreadsheets are a powerful abstraction for organizing data and computation*

© Lawrence Snyder 2006

A spreadsheet is a 2 dimensional array of cells … it's 3D with multiple sheets

- ∗ The idea is that the rows or columns represent a common kind of data
	- •**They will be operated upon similarly, so that's easy to do**
	- •**Adding more data of the same type means adding more rows or columns**
	- **Often spreadsheets contain numbers, but text-only spreadsheets are useful, too**

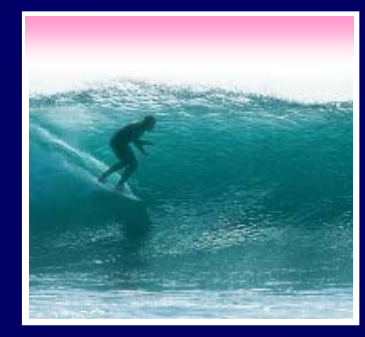

### Spreadsheets are not so unusual …

- ∗ The position (row/column) names the data, as with memory locations, variables, forms…
- ∗ Operating on all elements of a column (or row) is an iteration, though not usually a WFI
- ∗ Setting a cell to a formula is an (unevaluated) *assignment statement* with cells as variables
- ∗ The formula is an expression
- ∗ Functions are (built-in) functions

Think of spreadsheets as a handier interface for computing ideas than JS

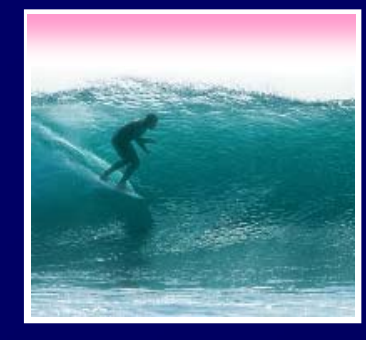

### Microsoft Excel - grade378.xls Tools Format Data Window Help File Edit. **View** Insert  $\mathbf{E} \mathbf{E} \mathbf{$  $\frac{1}{2}$  | Arial  $\div 10$ ■ 9 (2) W Reply with Changes... End Review... ■ 2  $L2$  $f_{\star}$  =0.4\*(E2+F2\*0.667+G2+H2+J2)/(39+110\*0.667+300) + 0.2\*D2/65+0.4\*l2/95 D E F Ġ  $H$ K М J HW<sub>3</sub> MT HW1 HW<sub>2</sub> HW4 FINAL HW<sub>5</sub>  $\mathbf{1}$  $\overline{2}$ 52 39 105  $100$ 100 90 100 0.935712  $\frac{1}{\beta_2}$ 3 59 110  $100$ 0.943004 95 87 100  $\overline{4}$ 62 110 86 100  $0.944144$ 98 100 36 5  $62$ 110 88 100 95 100 0.953536 58 39 110 92 0.96583 6 100 100 100 7 53 39 108 88 100  $0.927459$ 100 95 8 50 38  $110$ 100 **100** 89 100 ₫.927613 27  $10<sub>E</sub>$  $100$ o 5R. ∖∩∩ 87  $100<sub>1</sub>$ ∕∩ өззиия cell row name referenced cell L2formula column name column heading 5

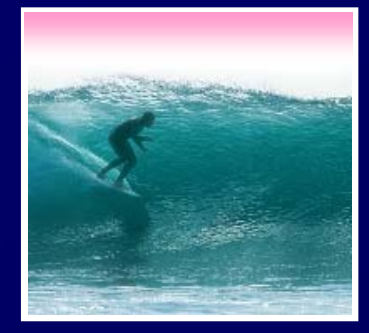

### The data in a spreadsheet can be manipulated using formulas

0.621 … the result is shown, but the cell has the formula

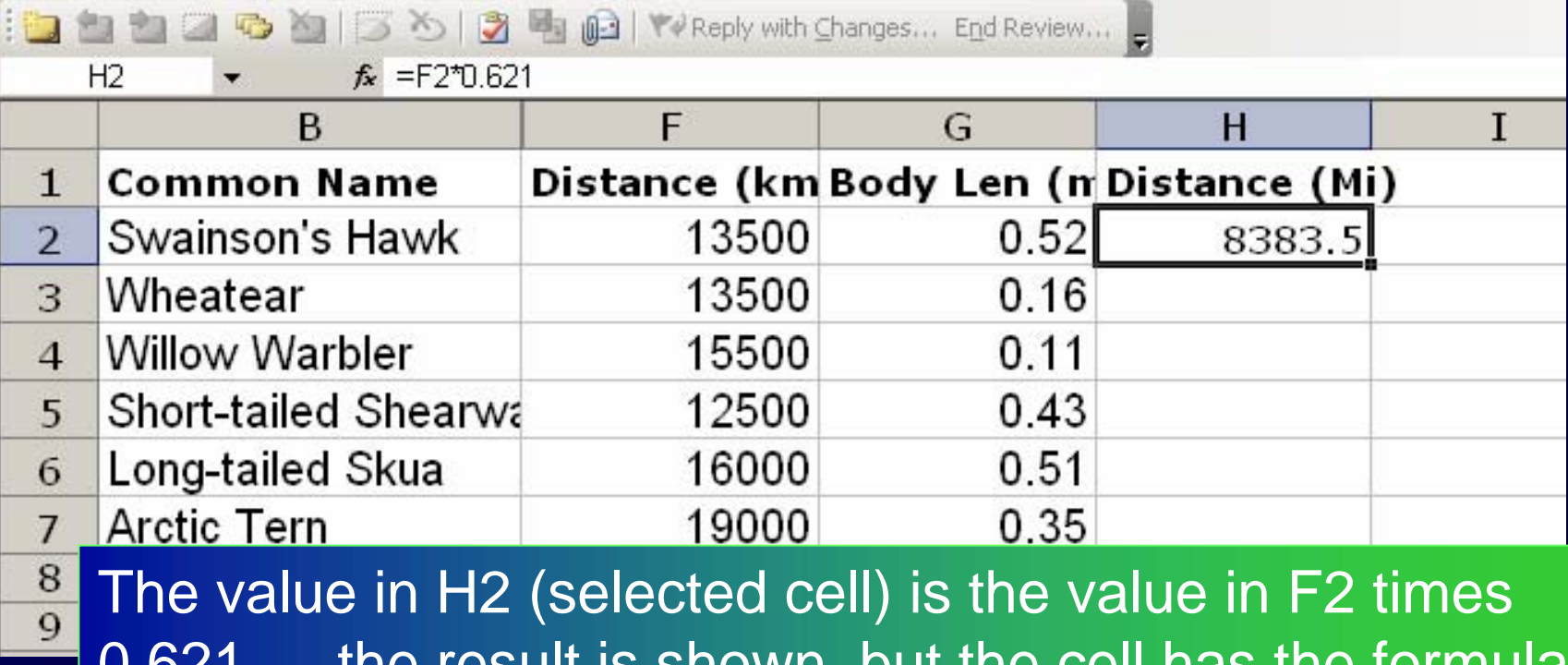

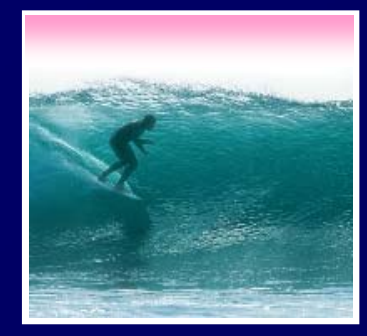

## One way to repeat the formula is to copy-and-paste

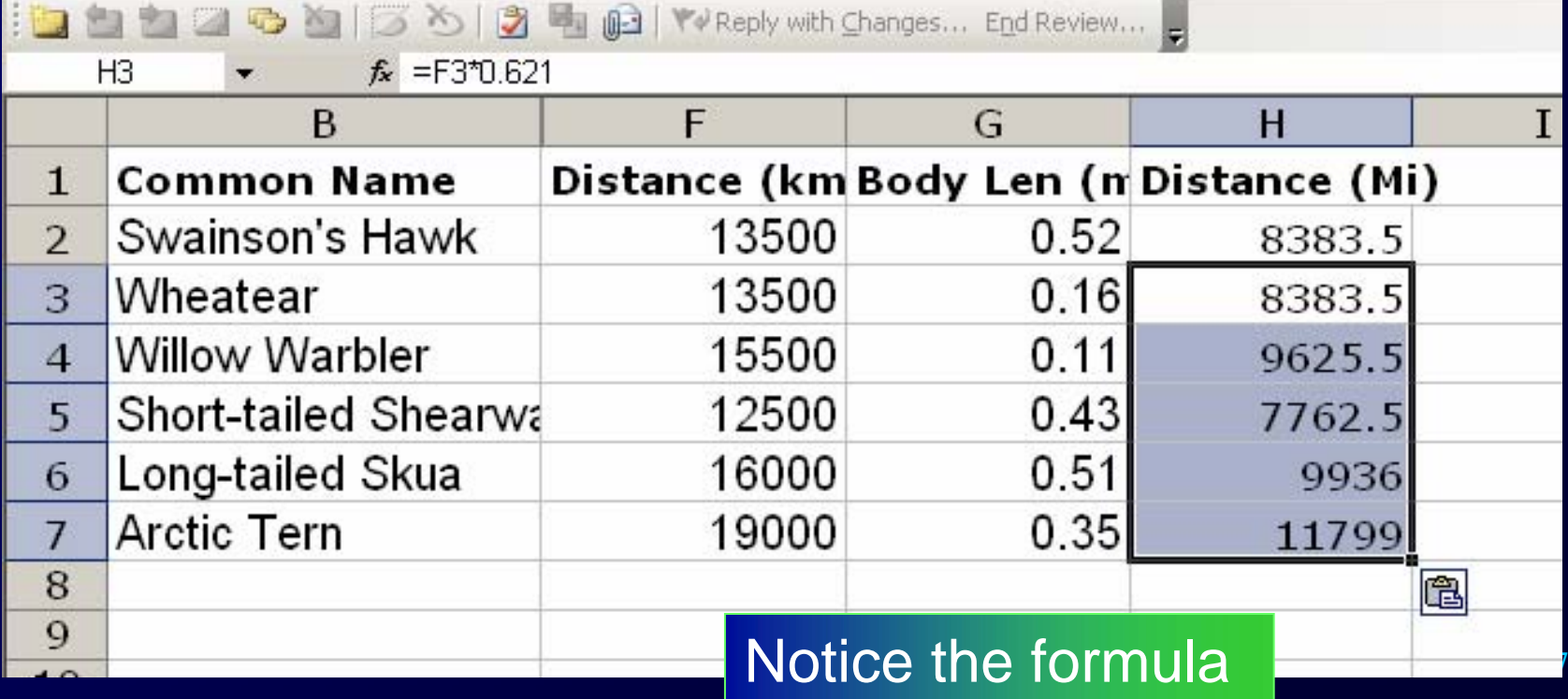

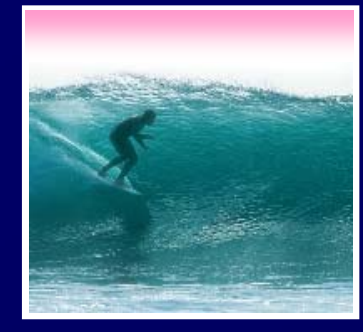

### Fill is a spreadsheet shortcut for copyand-paste

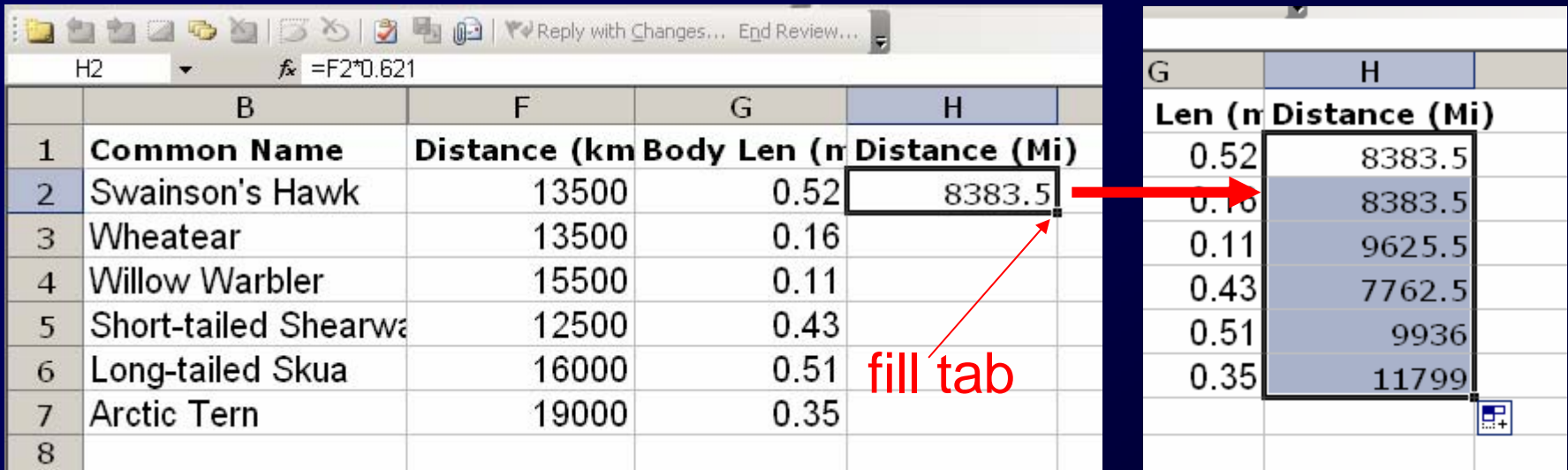

8 ∗ Grab the fill tab with the cursor and pull in the direction to be pasted It's Magic!

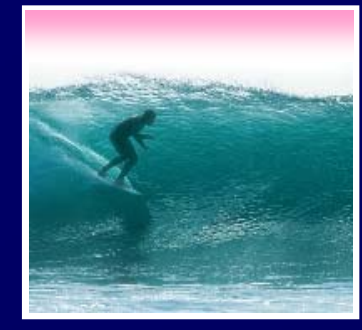

Reference to cells happens in 2 ways: Relative and Absolute (with \$)

- ∗relative column, relative row
- ∗relative column, absolute row
- \* \$F2 absolute column, relative row

∗ \$F\$2 absolute column, absolute row

not change Tour intent determines which to pick Relative references change when pasted/filled; absolute references do

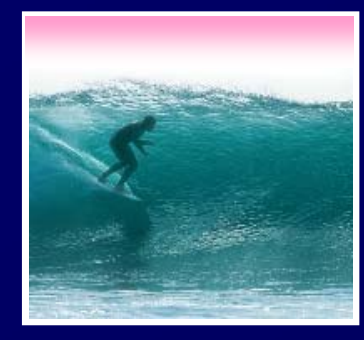

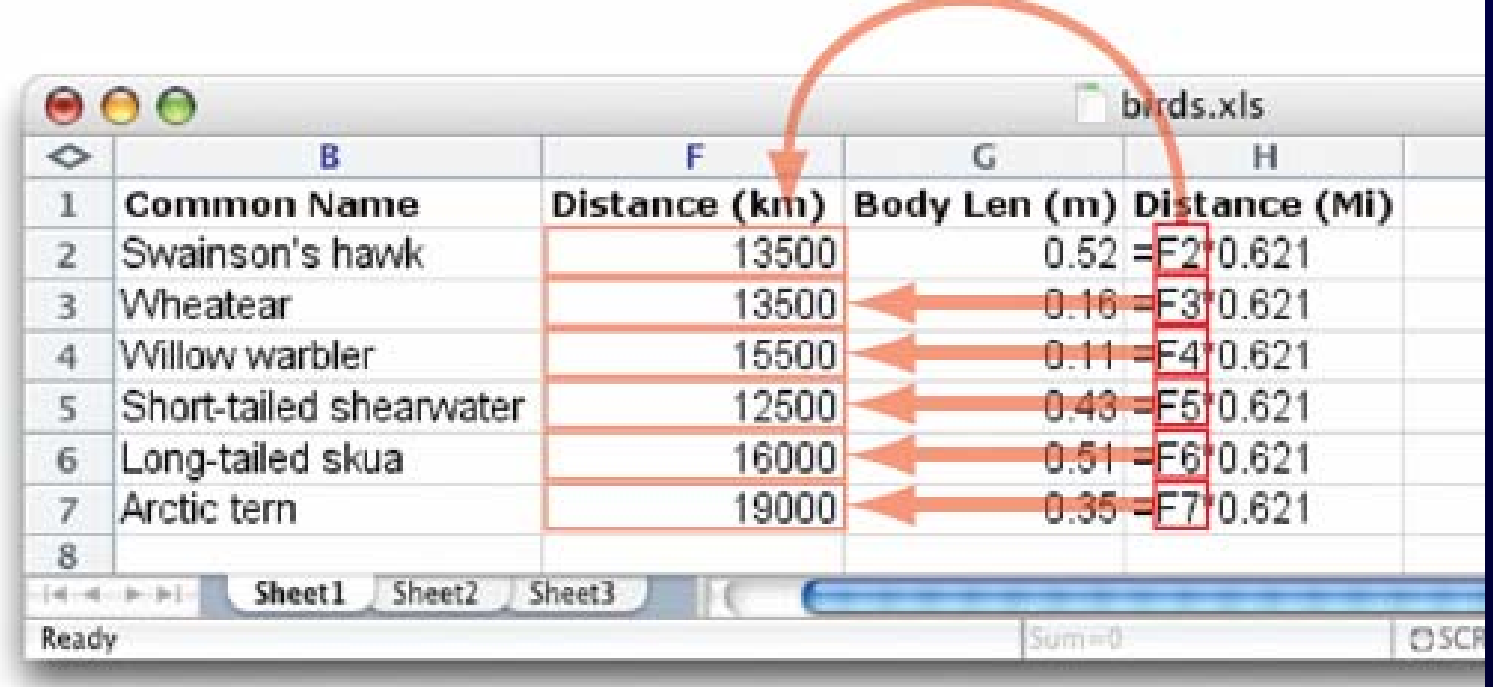

The graphic shows the equations in the cells with the translation: The row changes going down, but the column doesn't

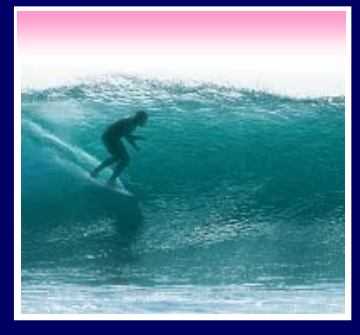

Creating a discount table is case of using both relative and absolute refs ∗ Consider store credit of \$1 per \$10 spent ∗ \$3 store credit for every 2 CDs (1 earns \$1)

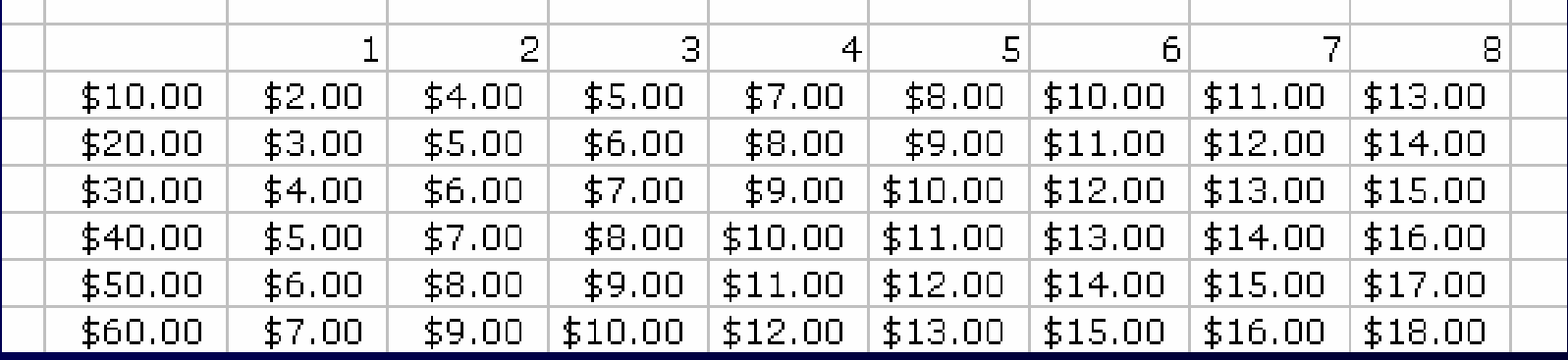

11A cell is based on first column, top row data *in that row and column* … must mix relative and absolute references

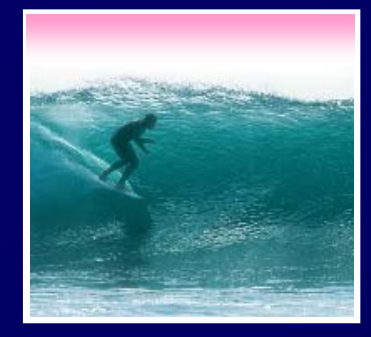

Another handy property of fill is that it can make a series based on constants∗ Fill Sunday => Monday, Tuesday, Wed… ∗ Fill 22 Feb => 23 Feb, 24 Feb, 25 Feb, … More generally ∗ Series fill will even count using a constant

∗ Counting by odd sizes: give 1st two items